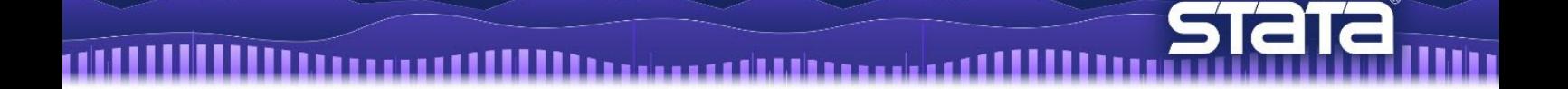

# Jupyter Notebook で Stata を使用する

## キーワード

- Python から Stata を呼び出す
	- Stata や Mata、Pystata magic コマンドを使用する
	- API functions を使用する
	- Stata Function Interface (sfi)モジュールで magic コマンドと API functions を一緒に 使用する
- Python と Stata を同時に使用する
	- Jupyter Notebook や Jupyter Lab、その他の IPython kernel をサポートしているカー ネルから Stata と Mata にアクセスする
	- Stata のデータと分析結果を Python に送信、または Python の実行結果を Stata に 送信
	- 単一の環境で Stata と Python の機能を組み合わせる

Jupyter Notebook は、実行可能なコード、図表、数学の方程式、説明文、単体のドキュメ ント(notebook)にあるリッチメディア、を結合し、インタラクティブに計算・開発を進め ることのできる、強力で簡単に使える WEB アプリケーションです。Jupyter Notebook は、 コラボレーションやイノベーションを実現するために、アイデアや研究結果を共有するツ ールとして研究者や科学者の間で広く使用されています。

IPython(Interactive Python)を使うと、Jupyter Notebook から Stata と Mata を呼び出すこ とができます。すると、単一の環境で Python と Stata の両方の機能を組み合わせることが できるようになり、再現や共有がしやすくなります。

詳細は、下記をご参照ください。 ▼PyStata https://www.stata.com/python/pystata/index.html ▼IPython http://ipython.org/

< LightStone 株式会社ライトストーン

...............

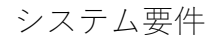

- Stata 17 以降
- Python 2.7 、3.4 以降

すべての機能を有効にするために、下記のPythonパッケージのインストールを推奨します。

- NumPy 1.9 以降
- pandas  $0.15 \n\,\&\$
- IPython 5.0 以降

PyStata のインストール:Anaconda を使う場合

- Anaconda をインストールします。
- Anaconda をインストールすると、Python と Jupyter Notebook もインストールされます。 ▼Anaconda

https://www.anaconda.com/

1. Anaconda を起動し、Environments をクリックします。base(root)から Open Terminal を 選択し、コマンドプロンプトを開きます。

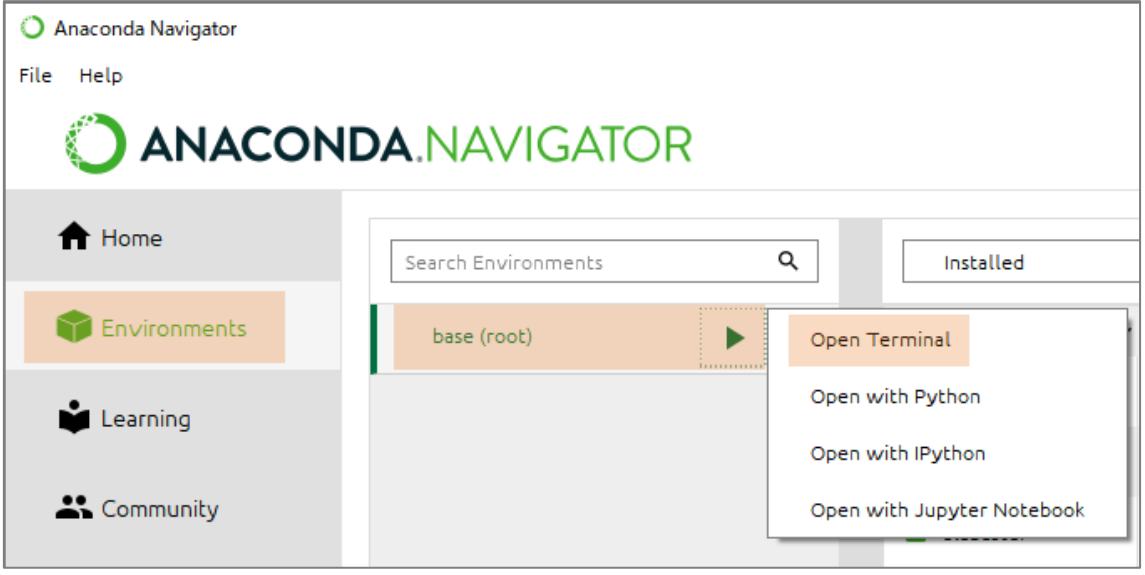

### 2. コマンドプロンプトで下記を実行します(OS に合わせてコマンドをご選択ください)。

**Windows** pip install --upgrade --user stata\_setup **Mac/Linux** pip install --upgrade --user stata\_setup

3. PyStata のインストーラーをダウンロードし、実行中のフォルダに保存します。バー ジョンは変更されることがあります。詳細は、https://www.stata.com/python/pystata/ install.html#ref-configurationをご覧ください。

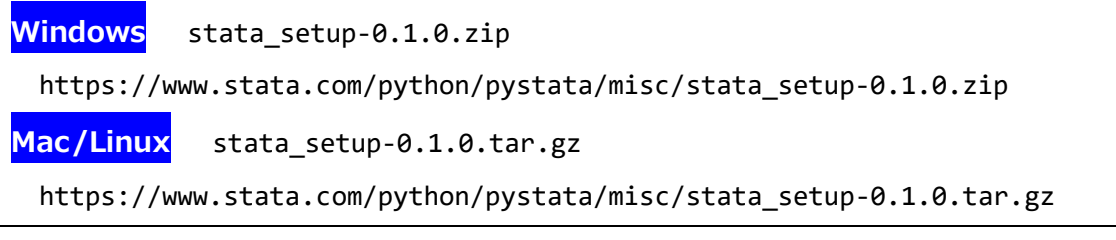

4. インストールを実行します

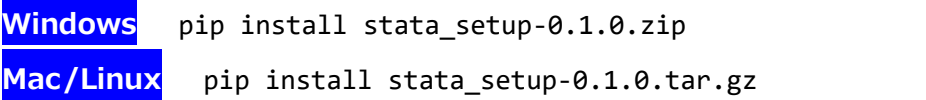

- No such file or directory: 'C:¥¥Users¥¥xxxx¥¥stata\_setup-0.1.0.zip'の エラーが出る場合は、エラー文に表示されているフォルダに手順3のインストーラー を移動します。
- 5. Stata で下記のコマンドを実行して Stata のインストールフォルダ(STATA の行)を確 認し、Stata を終了します。

sysdir . sysdir STATA: C:\Program Files\Stata17\ BASE: C:\Program Files\Stata17\ado\base\ SITE: C:\Program Files\Stata17\ado\site\ PLUS: C:\Users\ \do\plus\ PERSONAL: C:\Users\ \do\personal\ OLDPLACE: c:\ado\

6. Anaconda から Jupyter Notebook を起動し、Python で下記のコマンドを実行します。

# **Windows** import stata\_setup stata\_setup.config("C:/Program Files/Stata17", "mp")

## **Mac**

import stata\_setup

stata\_setup.config("/Applications/Stata 17", "mp")

手順5で確認した Stata のインストール場所を入力します。

"C:/Program Files/Stata17"はご利用中の環境に応じて変更してください。

 インストールされている Stata のエディションを入力します。MP をご利用中の場合は "mp"、SE の場合は"se"、BE の場合は"be"となります。

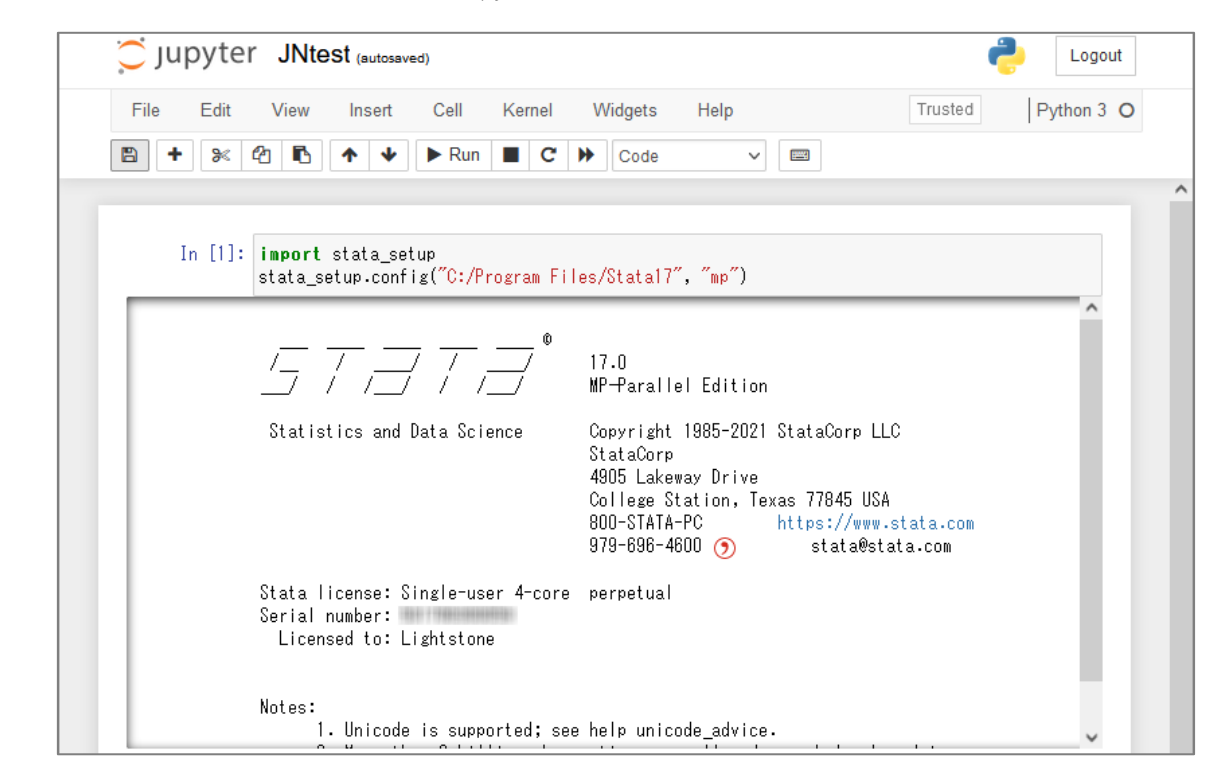

7. 成功すると、下記のように Jupyter Notebook で Stata が起動します。

PyStata のインストール:Anaconda を使わない場合の注意点

- 環境構築は、コマンドプロンプト/ターミナルで行います。
- PC に Python がインストールされている必要があります。
- Mac は出荷時に標準で Python がインストールされています。エラーが出る場合は Python のバージョンが古い可能性がありますので、アップデートをお試しください。
- PyStata インストール後にモジュールが見つからないエラーが出る場合は、パスを通し ます。

Jupyter Notebook で Stata を使用する

- Jupyter Notebook で pystata Python パッケージによって提供されている2つのツールセ ットを使用して Stata と接続することができます。
	- 1. 3つの IPython (interactive Python) magic コマンド: stata、mata、pystata
	- 2. API functions
- Jupyter Notebook で Stata を起動します。詳細は前章の手順6をご参照ください。

## import stata\_setup

stata\_setup.config("C:/Program Files/Stata17", "mp")

- IPython で Stata を実行するには、stata マジックを使います。Notebook のセルで、セル マジック%%stata を入力して Stata を呼び出し、その下に Stata のコマンドを入力しま す。
	- ▼The stata magic

https://www.stata.com/python/pystata/notebook/Magic%20Commands1.html

下記の例では、%%stata で Stata を呼び出し、Stata にサンプルデータを読み込んで変 数 mpg の統計量を表示しています。

#### %%stata sysuse auto, clear

summarize mpg

. sysuse auto, clear (1978 automobile data)

. summarize mpg

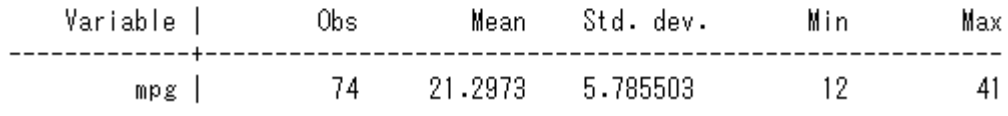

- Stata のグラフを表示することもできます。下記の例では散布図を描画しています。
- セルに1行で Stata コマンドを書く場合は、ラインマジック%stata を使用します。

**%**stata scatter mpg price å Mileage (mpg)<br>30 8  $\tilde{a}$  $\dot{0}$  $5,000$ 10,000 15,000 Price

## 引用文献

Hunter, J. D. 2007. Matplotlib: A 2D Graphics Environment. Computing in Science & Engineering 9: 90–95.

McDowell, A., A. Engel, J. T. Massey, and K. Maurer. 1981. Plan and operation of the Second National Health and Nutrition Examination Survey, 1976–1980. Vital and Health Statistics 1(15): 1–144.

Mckinney, W. 2010. Data Structures for Statistical Computing in Python. Proceedings of the 9th Python in Science Conference, 56-61. (publisher link)

Oliphant, T. E. 2006. A Guide to NumPy, 2nd ed. Austin, TX: Continuum Press.

Péz, F., and B. E. Granger. 2007. IPython: A System for Interactive Scientific Computing, Computing in Science and Engineering 9: 21–29. DOI:10.1109/MCSE.2007.53 (publisher link)